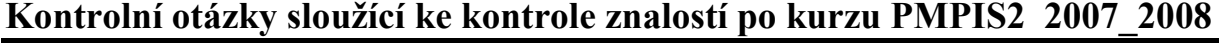

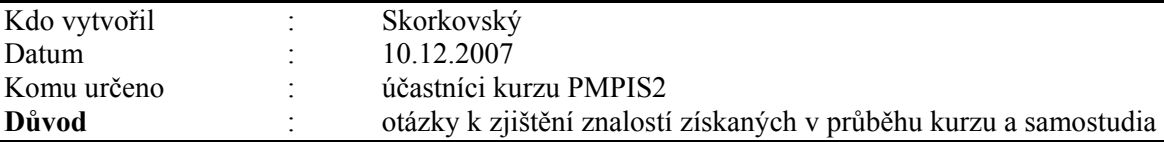

Otázky týkající se základních principů a používání ERP systému Microsoft Dynamics NAV podle probraného učiva v zimním semestru 2007/2008 (viz tabulka probrané látky). Otázky se v mnohém kryjí z otázkami týkajícími se ERP systému z letního semestru 2007 s tím, že v zimním semestru jsme probrali všechny kapitoly podrobně. Tyto otázky budou sloužit jako kostra části otázek pro bakalářské státní zkoušky.

Otázka 1-12 jsou součástí úvodu do systému MS Dynamics NAV 4.0. Otázky 13 - 23 jsou otázky mající vztah probrané látce v níže uvedené tabulce, která byla probírána v podzimním semestru 2007.

Při zkoušce budou vybrány dvě otázky z první skupiny a dvě otázky ze skupiny druhé.

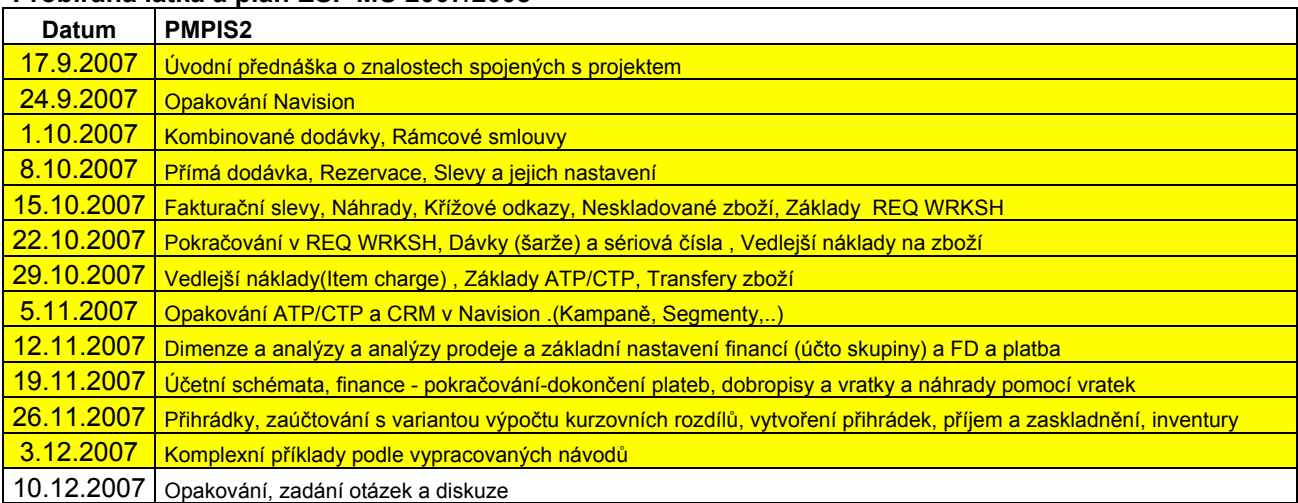

# Probíraná látka a plán ESF MU 2007/2008

# Otázky – část Dynamics NAV (předpokládá se ukázka na standardní databázi systému na školním počítači).

# 1. Původ systému ERP systému (Dynamics NAV) a jeho stručné charakteristiky

Rozpad otázky : kde byl ERP systém vytvořen, jeho architektura, cílový segment uživatelů, co to znamená ERP jako mezinárodní produkt a aspekty s tím spojené, škálovatelnost ERP systému - modulárnost řešení a jeho význam, význam kvality podpory a rychlost odezvy, charakter distribučního řetězce, základní technologické přednosti ERP Dynamics NAV (původně Navision) jako je zálohování za chodu-verze a existence kalkulovaných polí

## 2. Okna ERP systému

Rozpad otázky : vysvětlení formulářů jako nástrojů ke "zviditelnění" údajů z tabulek a to, že je možné těchto oken otevřít více a vysvětlení jejich přínosu.Typy oken – jako jsou karta, seznam a maticové okno – praktická ukázka (např. okno zboží dle lokací spuštěné z karty zboží). Typy polí v tabulkách a relace mezi tabulkami – praktická ukázka (co to znamená Look-Up a pole typu Option)

## 3. Typy objektů systému Dynamics NAV

Rozpad otázky : Tabulky, Formuláře, Zprávy, Code units, Dataporty, menu a vývojové prostředí systému – praktická ukázka při vstupu do vývojového prostředí Object Designer s použitím tabulky číslo 18, které je tímto nástrojem v demonstrační databázi přístupné. Co to je vlastnost pole. Ovládání myší nebo použitím kombinací funkčních kláves a ukázka nápovědy pro ovládání kláves (klávesové zkratky). Jak se dá zviditelnit nápověda.

#### 4. Kalkulovaná pole – vysvětlení principu tohoto pole

Rozpad otázky : ukázka nastavení tohoto pole ve vývojovém prostředí. Typy možných výpočtů. Ukázka tohoto pole na kartě obchodního partnera (zákazník, dodavatel), zboží a v okně Zboží dle lokací.

# 5. Filtrace jako nástroj pro efektivní získání informací

Rozpad otázky : klávesy F7 a využití tzv.. plovoucího filtru (Flow Filter)- a praktická ukázka na seznamu zboží a v účetní osnově ve skupině účtů 602 pro různé časové okno (Od-Do). Ukázka dohledávání pomocí nástroje k tomu určeného. Kombinované dotazy. Co je to vzorec data. Jak se zadává datum.

## 6. Navigace z položek

Rozpad otázky: vysvětlení a přínosy tohoto nástroje (drill down). Princip získání informace odkudkoli se mohu dostat kamkoli. Praktická ukázka

## 7. Nápověda systému

Rozpad otázky : praktická ukázka užití klávesy F1, tlačítka Nápovědy, vysvětlení a praktická ukázka na deníku fyzické inventury, které se nachází v menu Sklad->Zásoby->Deníky fyzické inventury. Co to je kontextová nápověda. Nahrazení manuálů systémem helpů (popisy procedur "jak na to").

#### 8. Bezpečnost systému

Rozpad otázky : (viz PWP Introduction ) rozsah bezpečnosti na databázi, firmu, tabulku a záznam.. Zabezpečení pomocí hesel. Co to je ID a přiřazení uživatelů k předem nadefinovaným rolím a právům s tím spojených, přímé a nepřímé zápisy – viz definice rolí na vybrané objekty a jejich povolování.

# 9. Kmenová data I

 Rozpad otázky : karta zákazníka nebo dodavatele a popis nejdůležitějších polí na záložkách obecné, fakturace, platby a zahraniční obchod jako např. Saldo, Adresa, Obecná obchodní účetní skupina, DPH účetní skupina a Skupina zákazníka a vazby těchto skupin na obdobné kódy v tabulce zboží. Platební podmínky, Jazyk a Měna s vazbou na tabulku měn a směnné kurzy. Co to jsou položky nad tabulkami odběratelů a dodavatelů. a jejich vysvětlení

#### 10. Kmenová data II

Rozpad otázky : karta zboží a popis nejdůležitějších polí jako Množství na skladě, Skladová jednotka, Minimum na skladě, Číslo dodavatele, Množství na nákupních resp. prodejních objednávkách nacházejících se na různých záložkách karty zboží (obecné, plánování, doplnění apod.) Co to jsou položky zboží a položky ocenění a jaký je mezi nimi rozdíl. Kde se na kartě najde uložení zboží dle lokací.

#### 11. Nákupní objednávka (nákup zboží)

Rozpad otázky : provedení nákupu vybraného zboží, vysvětlení postupu použitého pro nákup a po zaúčtování klávesou F11 ukázat dohledání vlivu této akce. Finance->Historie->Věcné položky, položky dodavatele z karty dodavatele. Položky zboží a položky ocenění z karty zboží.

# 12. Prodejní objednávka (prodej zboží)

Rozpad otázky: provedení prodeje vybraného zboží, vysvětlení postupu a po zaúčtování klávesou F11 ukázat dohledání vlivu této akce. Finance->Historie->Věcné položky, dále pak z karty odběratele zobrazte jeho položky. Z karty zboží zobrazte položky zboží a položky ocenění

## 13. Nastavení prodejních slev (prodej zboží)

Rozpad otázky : provedení prodeje vybraného zboží s tím, že nastavíte všechny možné slevy (Množstevní rabat, slevu aplikovanou na Jednotkovou cenu (absolutní sleva), řádková sleva. Nastavení Fakturační slevy a její výpočet.

# 14. Nastavení kampaně a přiřazené segmentu

Rozpad otázky : vysvětlení nastavení kampaně na již nastavené kampani. Přiřazení segmentu klientů podle profilu. Vysvětlení nastavení dotazníku profilu na Kartě kontaktu. Včetně přiřazení zákazníka kartě kontaktu. Nastavení slevy pro kampaň na kartě tohoto zákazníka a ukázka, zda se sleva nabídce při vystavení prodejní objednávky.

#### 15. Kombinované dodávky a rámcové smlouvy (hromadné objednávky)

Rozpad otázky : vysvětlení principu kombinované dodávky a rámcové smlouvy. Ukázka nastavení rámcové smlouvy a vytvoření částečné prodejní objednávky z této smlouvy (hromadná objednávka)

#### 16. Rezervace a její zavedení a odstranění

Rozpad otázky : vysvětlení principu rezervace .Z čeho je možno rezervovat a jak je možné rezervovat a jak je možné rezervaci zrušit. Co je to princip přímé dodávky a ukázka vytvoření přímé dodávky (z prodejní objednávky pomocí sešitu požadavků vytvořte nákupní objednávku. Zaúčtuje a vysvětlete proč stačí zaúčtovat pouze jeden dokument.

#### 17. Náhrady zboží, Křížové odkazy a základy Sešitu požadavků

Rozpad otázky : vysvětlení náhrad zboží a jejich nastavení. Vysvětlení křížového odkazu a důvodů jeho použití. Vysvětlení některých základních polí na kartě zboží mající vliv na naplánování nákupu v rámci čistého požadavku (Metody přiobjednání, Minium a Maximum na skladě, Přiobjednávaní množství a cyklus přiobjednání).Vysvětlete čistý požadavek. Spusťte sešit požadavků pro vybrané zboží y vysvětlete co je to Sledování zakázky a k čemu řádky sešitu dále mohou sloužit. Využijte k vysvětlení xls sešit, který byl v rámci výuky jako pomůcka pro Vás vytvořen.

## 18. Vysvětlení dávek. Vysvětlení vedlejšího nákladu na zboží a vazba na položky ocenění

Rozpad otázky : vysvětlení dávky (šarže) a nastavení sledování zboží. Co je to přiřazení dávky. Co je to informace o dávce. Vysvětlete pro jaký druh podnikání se dávky používají,. jejich nastavení. Vedlejší náklad vysvětlete na zaúčtovaní prodejní objednávky s s použitím typu Poplatek v jejím řádku. Před zaúčtováním tuto prodejní objednávku přiřaďte k již zaúčtované faktuře. Vysvětlete pojem přiřazení (alokace) nákladu v pozdějším čase (např. náklad na dopravu) a ukažte jak přiřadíte pomocí částky nebo rovnoměrně náklad k již zaúčtované položce zboží. Ukažte po zaúčtování objednávky za dopravu jak se to projevilo v položkách ocenění.

## 19. Transfer zboží z lokace na lokaci

Rozpad otázky : vysvětlení důvodu a principu transferu zboží. Proveďte transfer s použitím vlastní dopravy. Ukažte kde se zboží nachází v době, kdy je umístěno na dopravním prostředku s pomocí okna Zboží dle lokací. Vysvětlete pojem lokace a přihrádka.

#### 20. Dimenze a jejich nastavení

Rozpad otázky : vysvětlení principu dimenzí a jejich nastavení. Co jsou to položky dimenze. Analýzy dle dimenzí. Nastavení dimenze pro Zákazník a zboží. Vystavení prodejní objednávky a ukázka vytvořených dimenzích položek u vytvořených položek Zboží a zákazníka.

# 21. Účetní schéma

Rozpad otázky : Ukázka účetního schéma na nastaveném schématu a jeho vysvětlení. Vytvoření elementárního schématu (DPH na vstupu pro 5% a 19 %) a jejich součet s použitím příslušných účtů ze skupiny 343.

# 22. Finanční deník (FD) a jeho použití

Rozpad otázky : vysvětlení účetního deníku. Syntax MD a D. Vazba na nastavení zákaznické (dodavatelské )účetní skupiny a nastavení bankovních účtů. Vyrovnání jednoduché již zaúčtované faktury platbou. Ukázka účetního žurnálu. Co jsou to otevřené zákaznické nebo dodavatelské položky. Vysvětlení kurzovního rozdílu pomocí FD. Zaúčtuje opět vyrovnávací platbu v jiné měně s tím, že v řádku zobrazíte pole Kód měny a nastavíte pro účtovanou platbu jiný kurz. Ukažte výsledek ve finančním žurnálu.

## 23. Vratky a jejich aplikace. Deník inventur

Rozpad otázky : vysvětlení principu vratky. Vytvořte vratku a zaúčtujte. Ukažte co bylo vytvořeno a jak se vratka projevila ve finančním žurnálu, v položkách zákazníka a v položkách zboží .Vysvětlení deníku inventur. Jak pracuje a k čemu je potřeba .